## How to... View movements – current account/funds in use

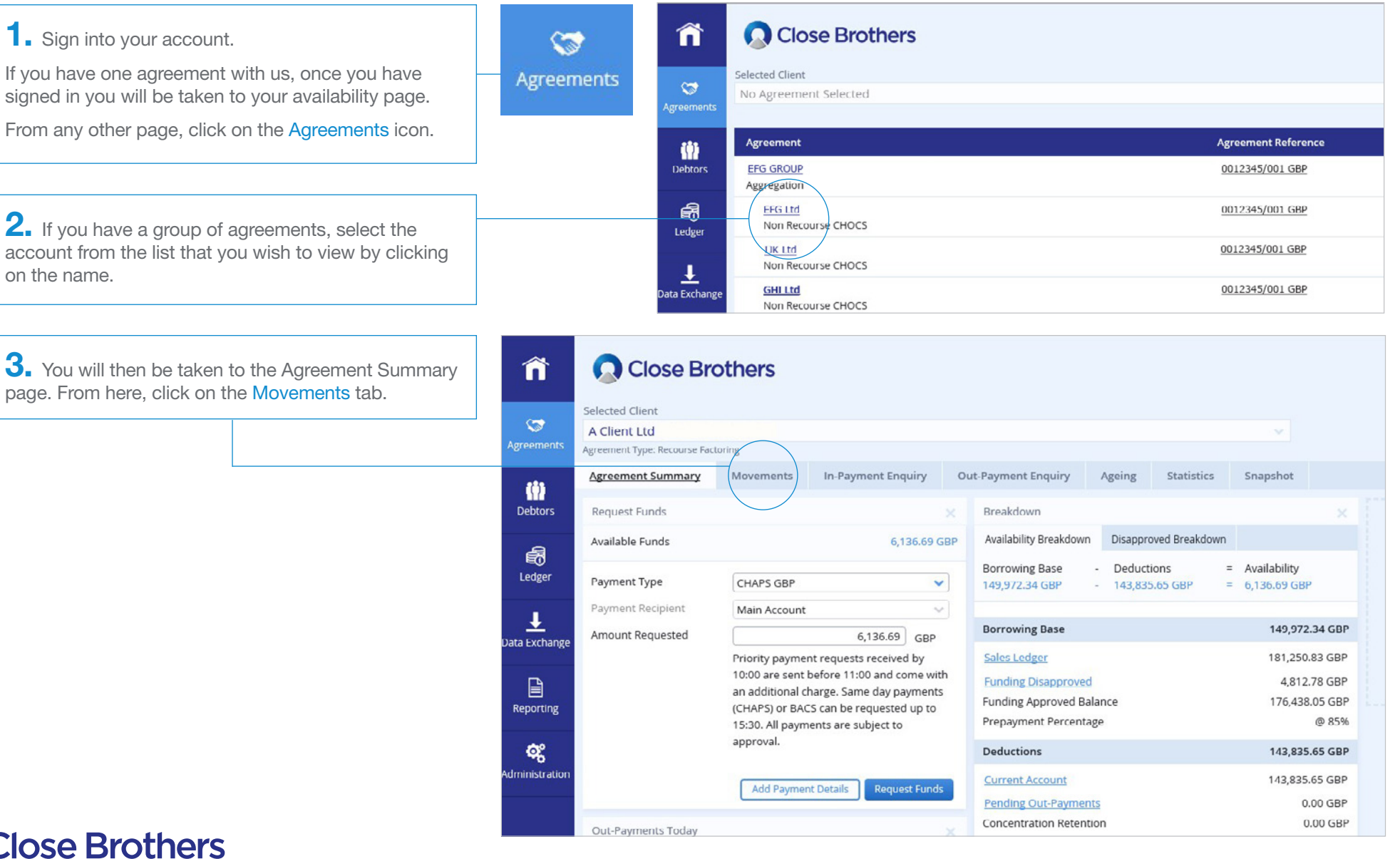

**CloseNet®** 

 $\spadesuit$ . From here, select Funds in Use from the drop down menu, and choose the date range you want to search by amending the calendar dates.

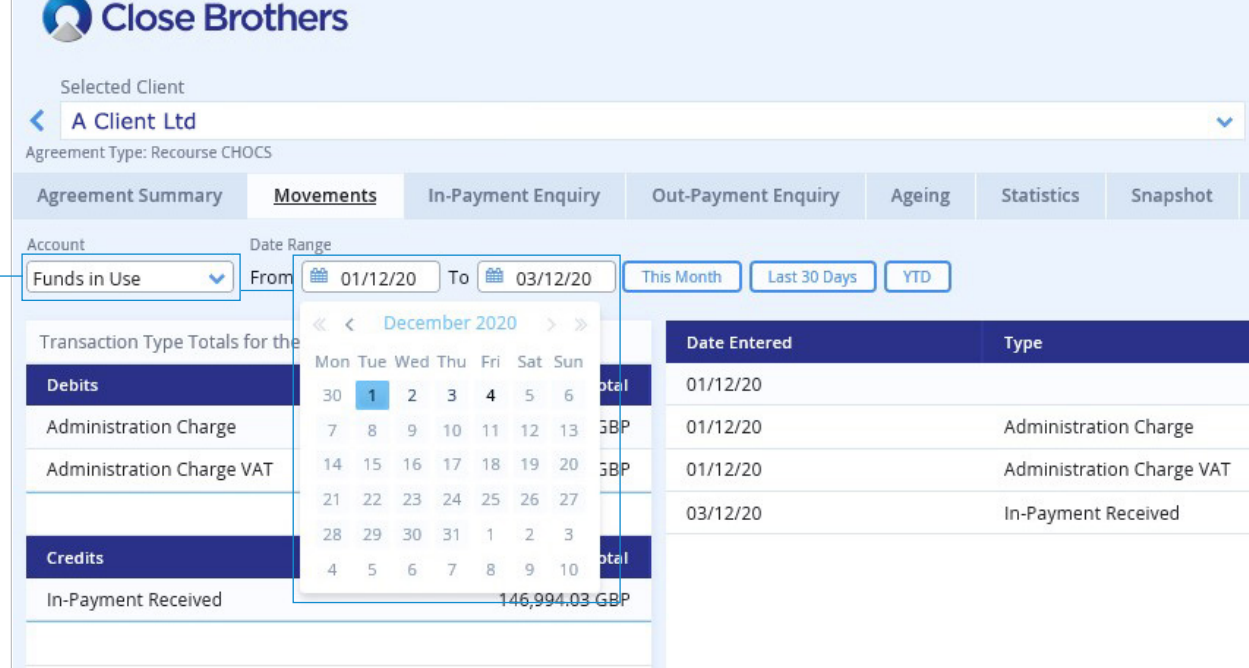

 $5.$  All entries will then be displayed along with the account balance i.e. administration charges, In payments, Out payments.

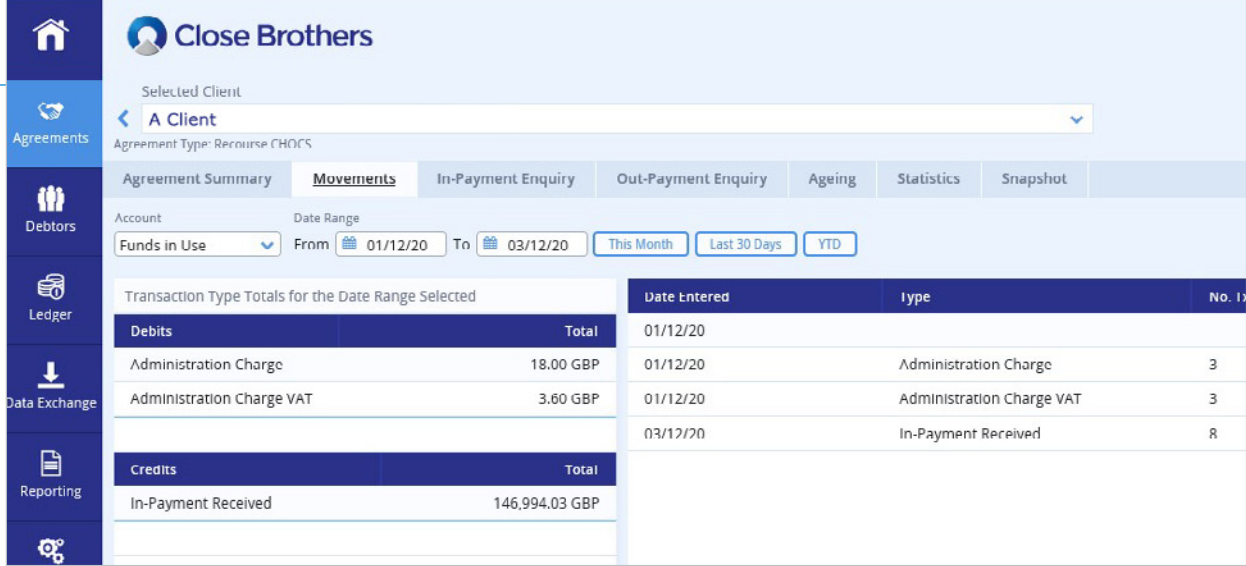

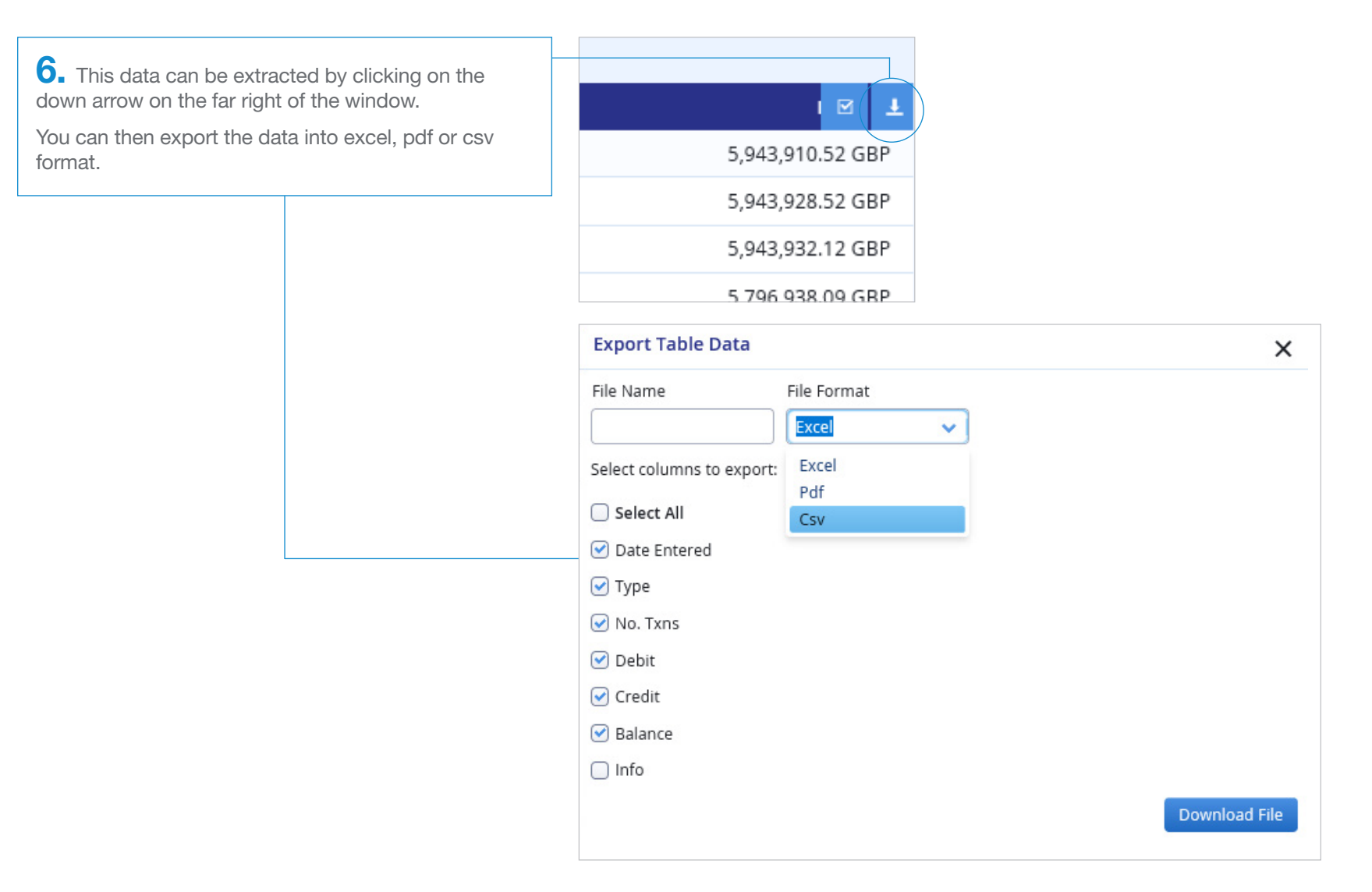

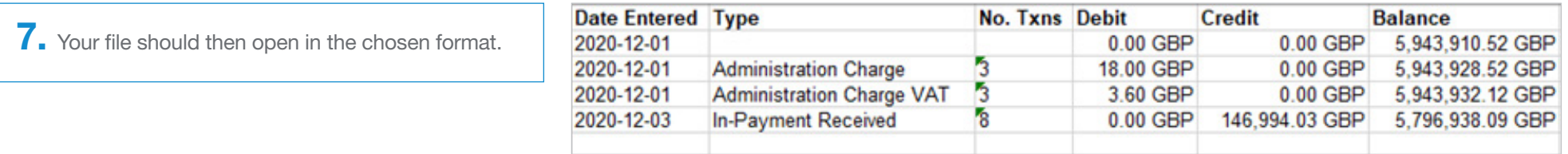